## <sub>1.</sub> インタイ にっぽん 3880号 - 1. インタイ にっぽん Superior にっぽん Superior にっぽん Superior にっぽん Superior にっぽん Superior にっぽん Superior

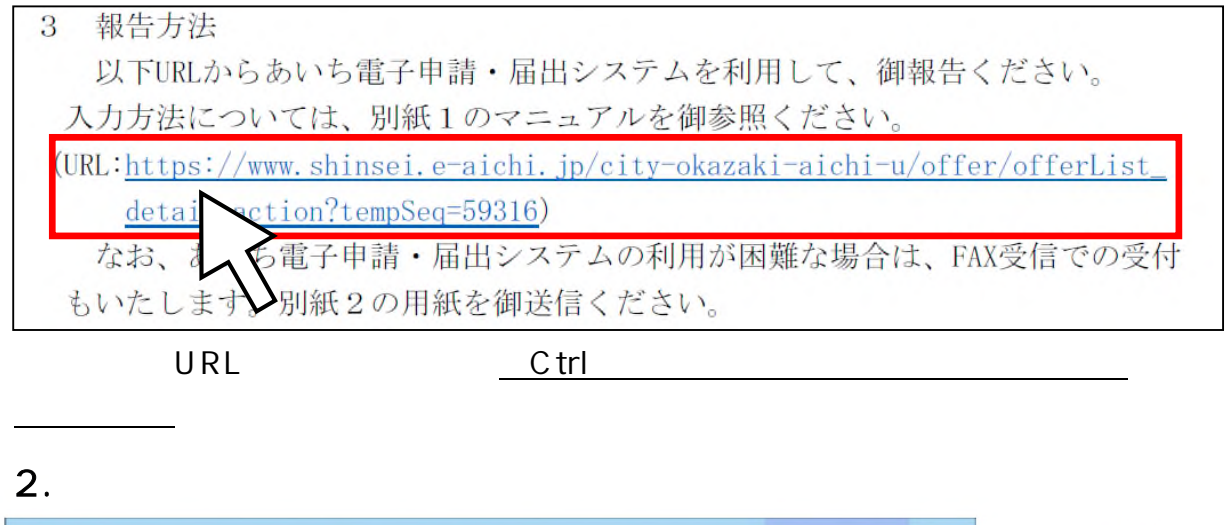

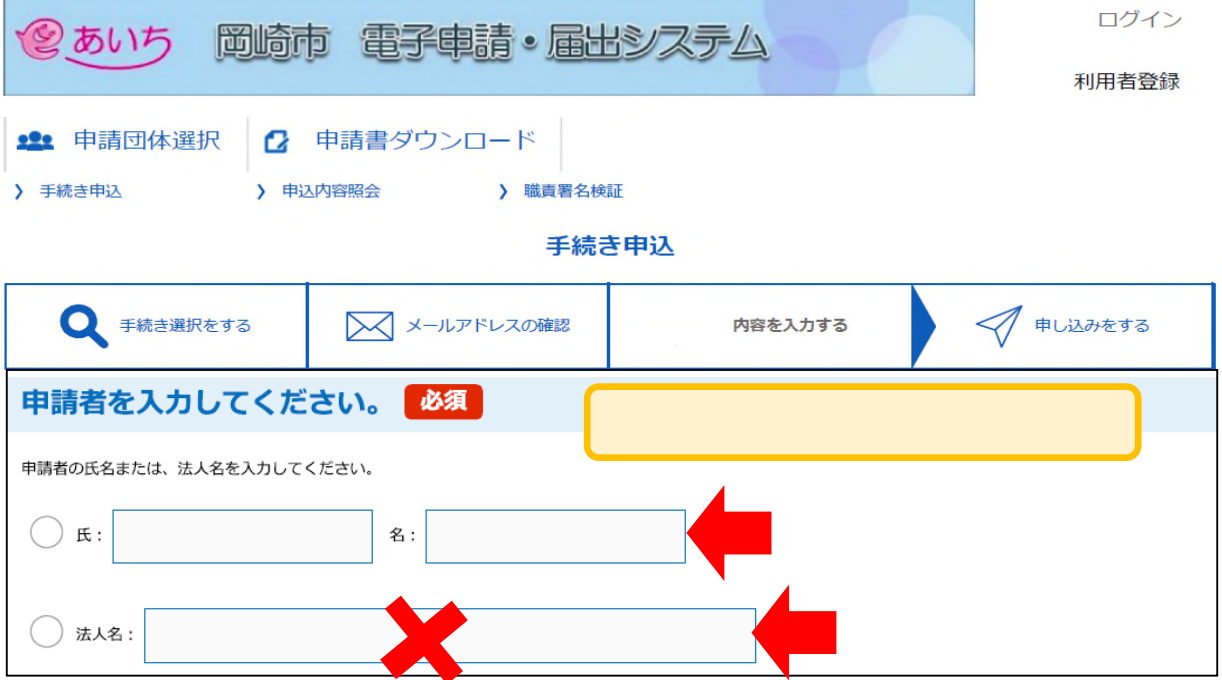

1

 $3.$ 

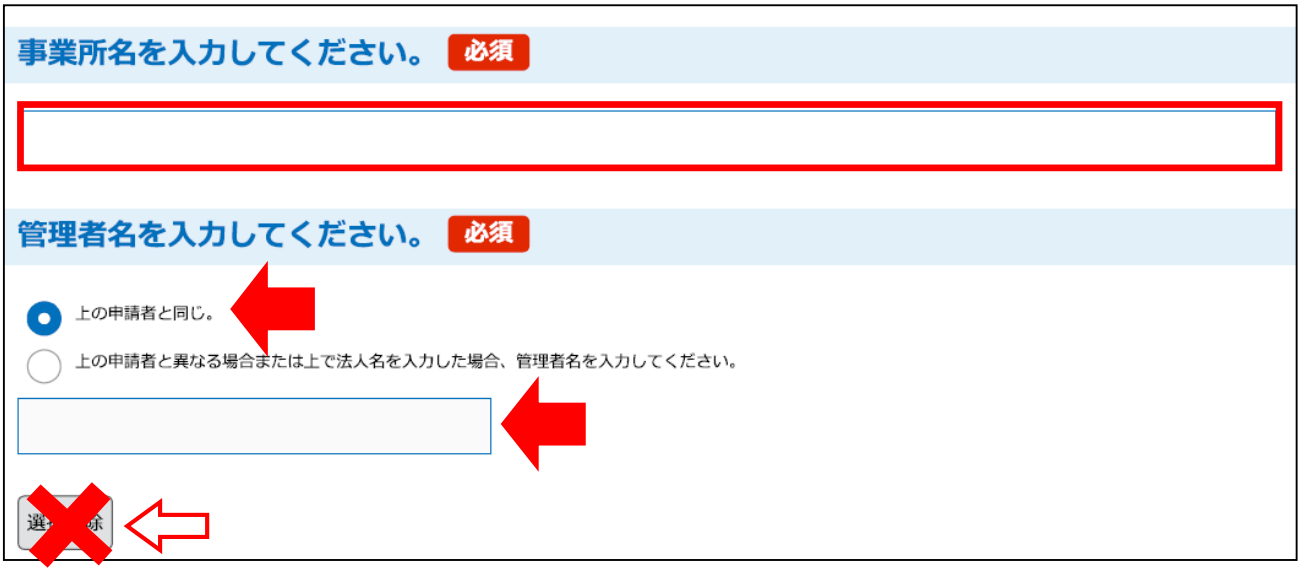

## $4.$

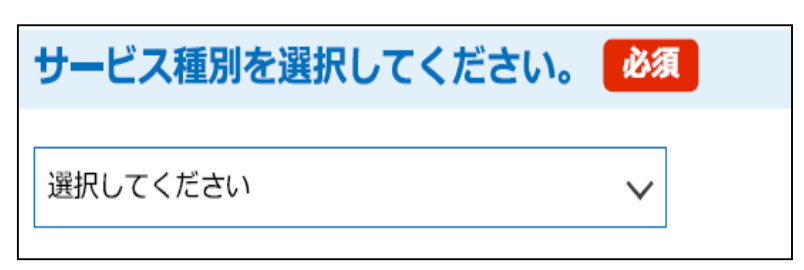

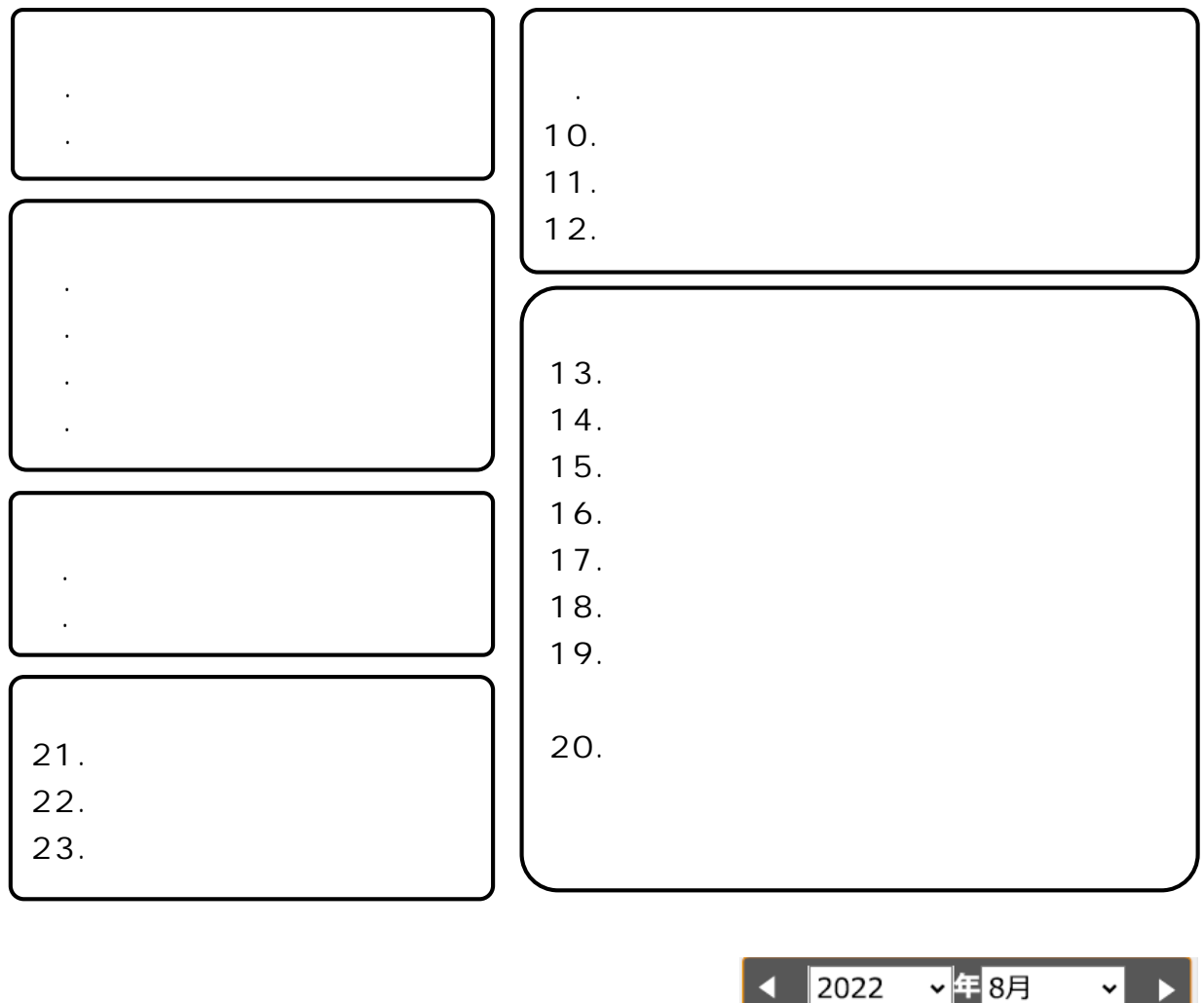

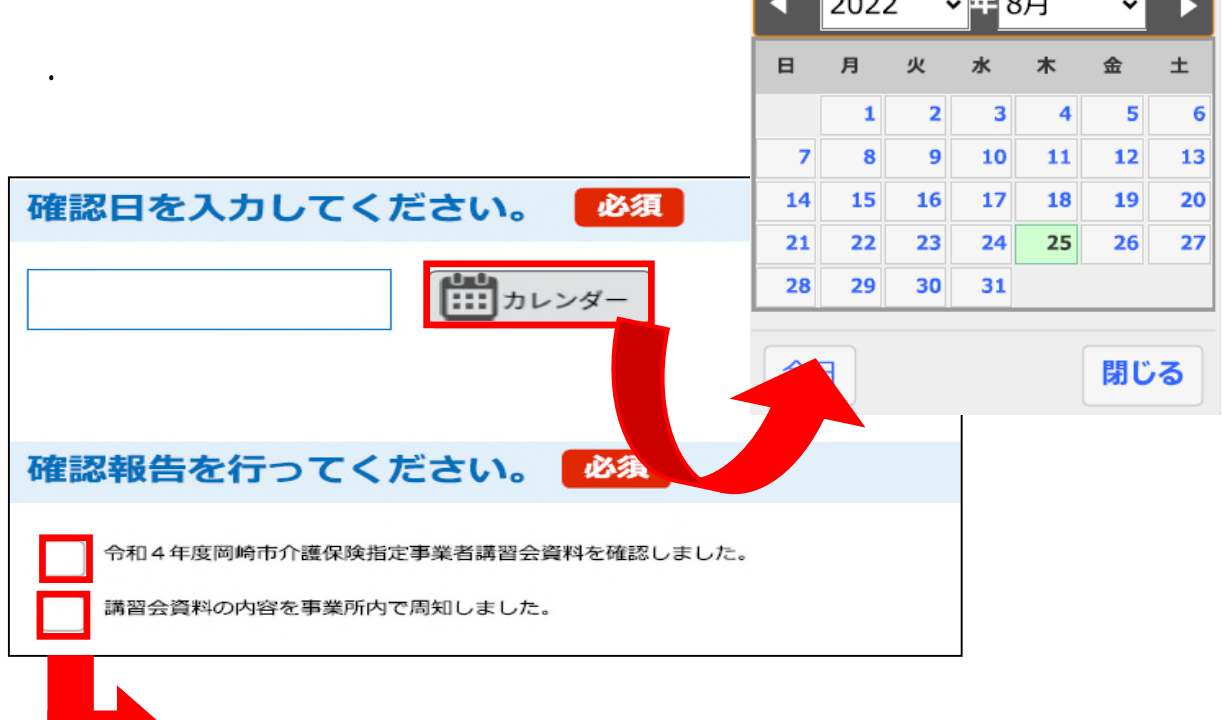

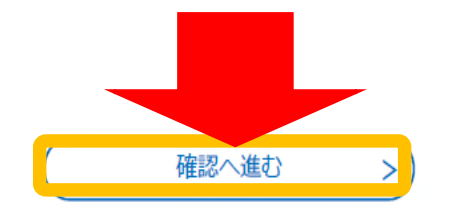

6.スクロールし、最下層の「確認へ進む」クリックする。

7.確認画面に遷移後、問題なければ「申込む」クリック。

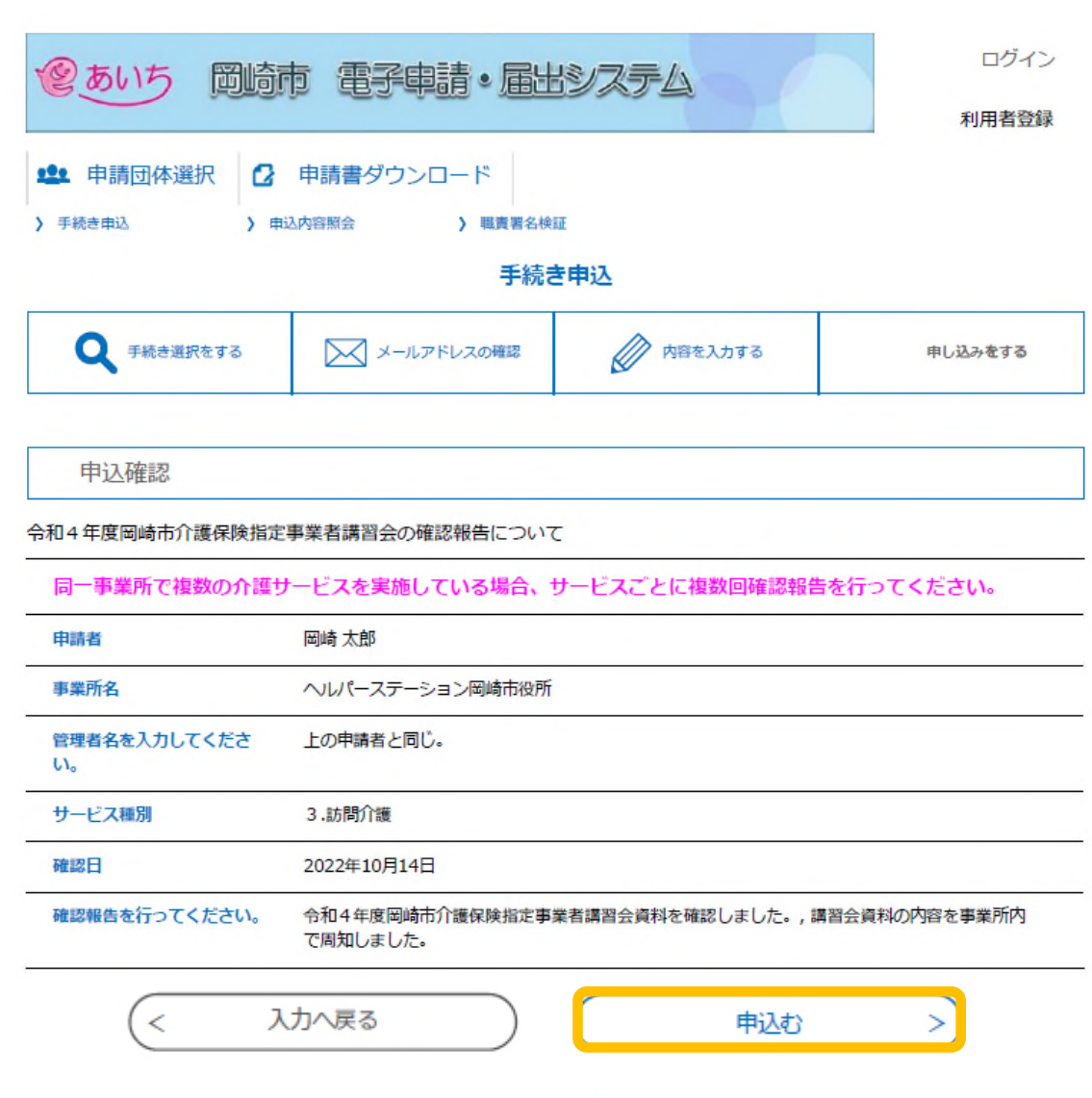

申込完了

令和4年度岡崎市介護保険指定事業者講習会の確認報告についての手続きを受付いたしました。 ありがとうございました。

8.次のメッセージが出れば完了です。ありがとうございました。